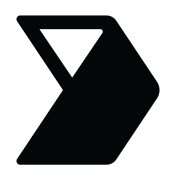

**The best scan, every time.** As much as Vector's technology is optimized to get the highest quality image, it's important to follow these best practices when capturing documents on your phone or tablet to prevent from needing to re-submit later.

**Watch the Image Quality Tips YouTube Video! tinyurl.com/vectorquality**

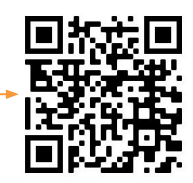

# **1. Place the document**

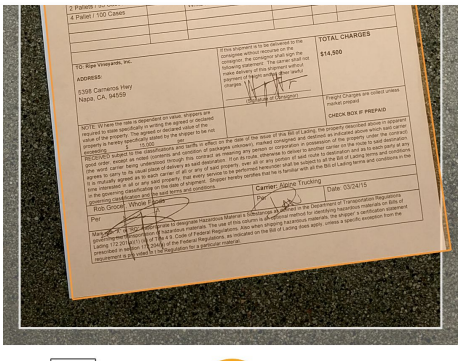

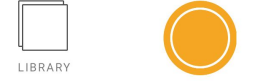

# Place your BOL on a **flat**, **color-contrasting** surface.

Ensure there are no other documents behind the page.

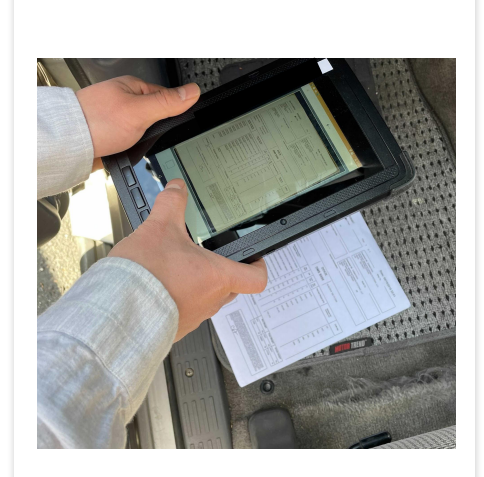

Scan the BOL in a well-lit area on a flat surface. Make sure there are no shadows.

# **2. Position your camera**

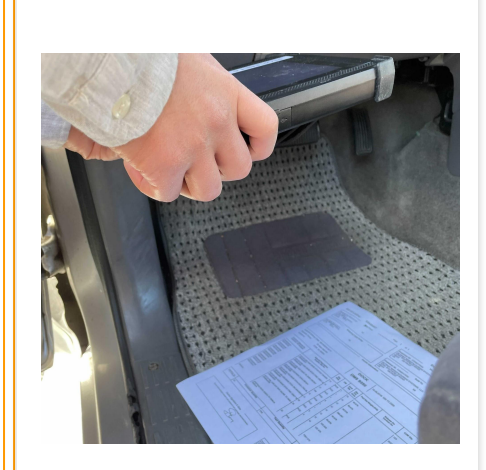

Position your tablet directly over the BOL, around 12" inches away.

Make sure all four corners are in the frame.

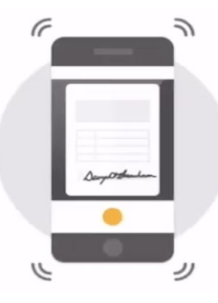

**Hold your device steady before, during, and after** pressing the orange capture button until the picture appears on the next screen.

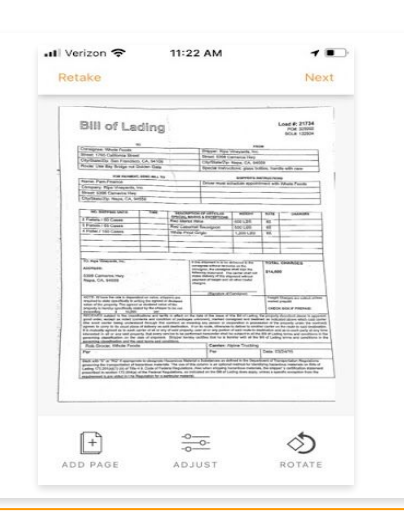

### **3. Take the Photo 4. Check the Photo**

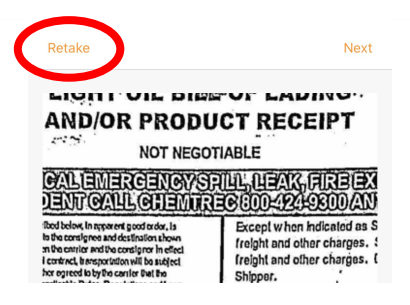

Zoom in. Is your photo clear and easy to read? If not, press "**Retake**" to redo the photo.

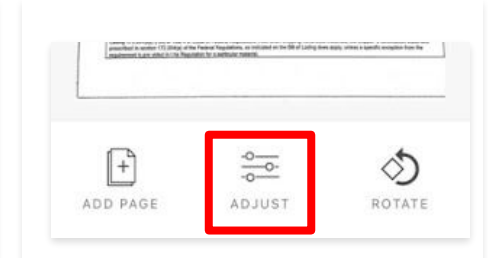

Or select **"Adjust"** to crop the photo & see the original.

http://zp1j.app.link